## Guide to Check the Version of the e-Memorial Form

1. After opening the e-Memorial Form, click "File (檔案)" at the top left corner of the screen and then select "Properties (內容)" from the menu.

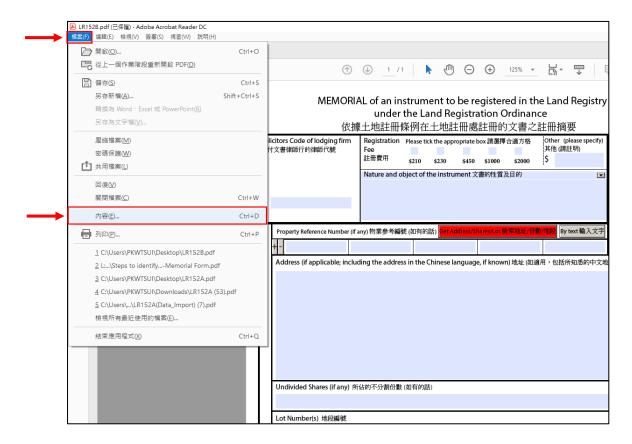

2. The version information of the e-Memorial Form can be found in the field " **Description** (主題)" in the pop-up message box (e.g. " Version Released in March 2018 二零一八年三月版")

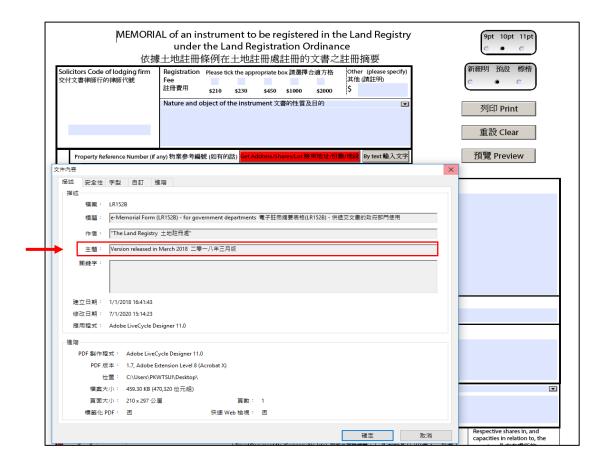